# enovo l

# **ThinkSystem SR630 Schnelleinstieg**

## **In der Packung**

- Server
- Schienensatz\*
- Kabelträger\*
- Materialpaket, mit Komponenten wie Zubehörbausatz, Netzkabel\* und Dokumentation

**Hinweis:** Komponenten, die mit einem Sternchen (\*) markiert sind, sind nur für einige Modelle verfügbar.

Bei fehlenden oder beschädigten Geräteteilen wenden Sie sich an Ihre Verkaufsstelle. Bewahren Sie unbedingt den Kaufnachweis auf. Sie benötigen sie zur Inanspruchnahme von Garantieleistungen.

# **Ein erster Blick**

#### **Vorderansicht:**

**Hinweis**: Ihr Server sieht möglicherweise anders aus als in den folgenden Abbildungen dargestellt.

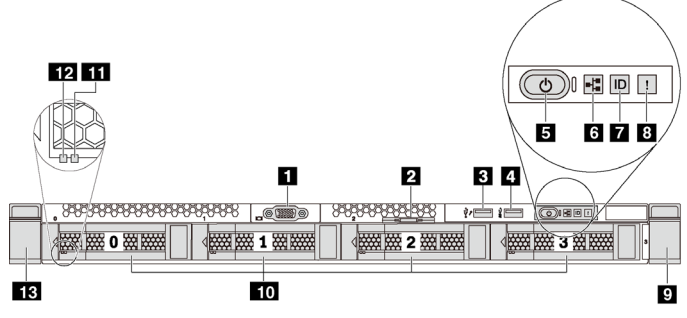

*Abbildung 1. Servermodelle mit vier 3,5-Zoll-Laufwerkpositionen* 

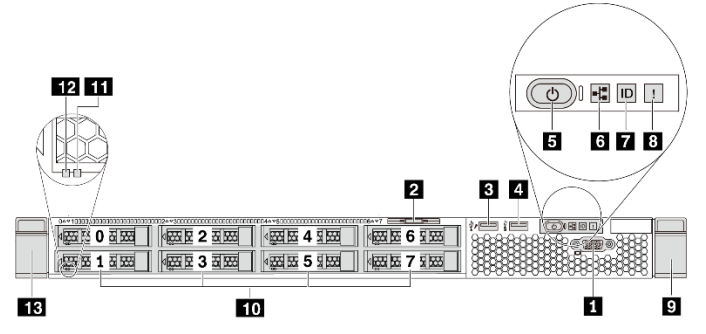

*Abbildung 2. Servermodelle mit acht 2,5-Zoll-Laufwerkpositionen*

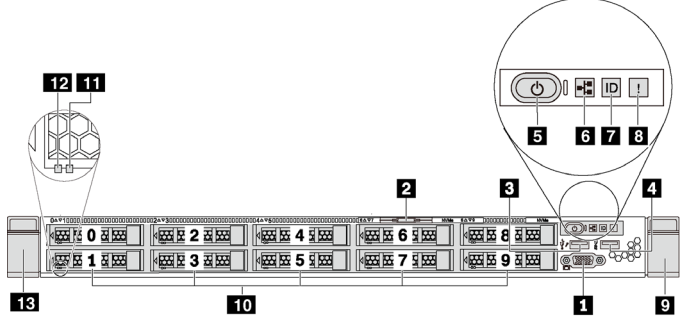

*Abbildung 3. Servermodelle mit vier 2,5-Zoll-Laufwerkpositionen* 

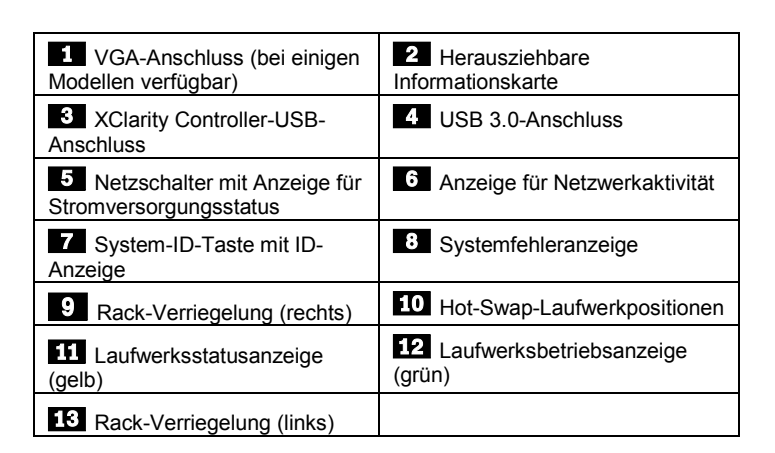

#### **Rückansicht:**

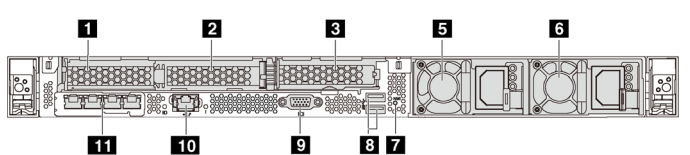

*Abbildung 4. Servermodelle mit drei PCIe-Steckplätzen*

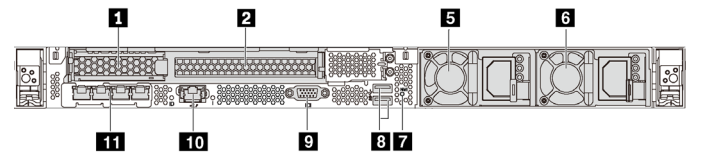

*Abbildung 5. Servermodelle mit zwei PCIe-Steckplätzen*

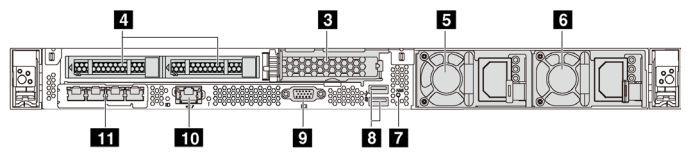

*Abbildung 6. Servermodelle mit zwei Hot-Swap-Laufwerkpositionen und einem PCIe-Steckplatz*

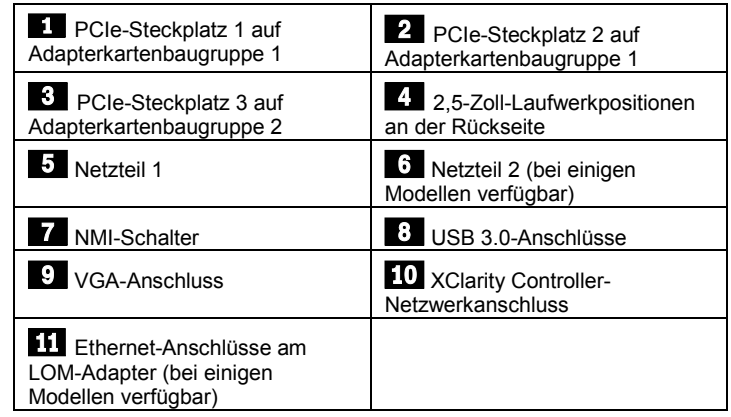

**Hinweis:** Bei Servermodellen mit zwei Hot-Swap-Laufwerkpositionen auf der Rückseite wird der Server mit installierter Transporthalterung geliefert, wenn er in einem Rack installiert ist. Achten Sie vor dem Anschalten des Servers darauf, die Transporthalterung zu entfernen. Achten Sie bei Servermodellen mit zwei Hot-Swap-Laufwerkpositionen auf der Rückseite darauf, die Transporthalterung zu installieren, wenn der Server für die Lieferung in einem Rack installiert ist. Ausführliche Informationen finden Sie im *ThinkSystem SR630 Wartungshandbuch* unter der folgenden Adresse:

[http://thinksystem.lenovofiles.com/help/topic/7X01/pdf\\_files.html](http://thinksystem.lenovofiles.com/help/topic/7X01/pdf_files.html)

### **Einrichten des Systems**

- 1. Installieren Sie die erforderlichen Serverkomponenten.<br>2. Setzen Sie den Server in den Gehäuserahmen ein
- 2. Setzen Sie den Server in den Gehäuserahmen ein.
- 3. Schließen Sie den Server an die Stromversorgung an.
- 4. Verbinden Sie den Server mit dem Netzwerk.<br>5. Schalten Sie den Server ein 5. Schalten Sie den Server ein.
- 6. Konfigurieren Sie den Server.

Ausführliche Informationen zum Installieren von Hardwareoptionen und Konfigurieren des Servers finden Sie auf der folgenden Website: [http://thinksystem.lenovofiles.com/help/topic/7X01/pdf\\_files.html](http://thinksystem.lenovofiles.com/help/topic/7X01/pdf_files.html)

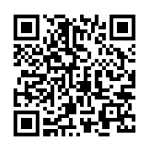

### **Technische Daten**

#### **Abmessungen und Gewicht**

- $\bullet$  1U
- Höhe: 43,0 mm
- Breite:
	- Mit Rack-Verriegelungen: 482,0 mm
	- Ohne Rack-Verriegelungen: 434,4 mm
- Tiefe: 778,3 mm
- **Hinweis:** Die Tiefe wird mit Rack-Verriegelungen und installiertem Netzteil, jedoch ohne Sicherheitsfrontblende gemessen.
- Gewicht: bis zu 19,0 kg

#### **Prozessor**

Unterstützung für (je nach Modell):

- Bis zu zwei Intel<sup>®</sup> prozessoren
- Entwickelt für LGA 3647-Stecksockel (Land Grid Array)
- Auf bis zu 28 Kerne skalierbar
- Thermal Design Power (TDP): bis zu 205 Watt

#### **Hauptspeicher**

#### **Intel Xeon Skylake-Prozessoren:**

- Steckplätze: 24 DIMM-Steckplätze
- Minimum: 8 GB
- Maximal:
	- 768 GB bei Verwendung von Register-DIMMs (RDIMMs)
	- 1,5 TB bei der Verwendung von Load-Reduced-DIMMs (LRDIMMs)
	- 3 TB bei Verwendung von dreidimensional gestapelten, registrierten DIMM (3DS RDIMMs)
- Typ:
	- TruDDR4 2666, eine/zwei Speicherbänke, 8 GB/16 GB/32 GB RDIMM
	- TruDDR4 2666, vier Speicherbänke, 64 GB LRDIMM
	- TruDDR4 2666, acht Speicherbänke, 128 GB 3DS RDIMM

#### **Intel Xeon Cascade Lake-Prozessoren:**

- Anschlüsse: 24 DIMM Anschlüsse
- Minimum: 8 GB
- Maximal:
	- 1,5 TB bei Verwendung von RDIMMs
	- 3 TB bei Verwendung von 3DS RDIMMs
	- 6 TB bei Verwendung von Intel Optane™ DC Persistent Memory (DCPMMs) und RDIMMs/3DS RDIMMs im Speichermodus

Reduce | Reuse | Recycle

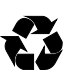

- Typ: (je nach Modell):
	- TruDDR4 2666, eine/zwei Speicherbänke, 16 GB/32 GB RDIMMs
	- TruDDR4 2933, eine/zwei Speicherbänke, 8 GB/16 GB/32 GB/64 GB RDIMMs
- TruDDR4 2666, vier Speicherbänke, 64 GB 3DS RDIMMs
- TruDDR4 2933, vier Speicherbänke, 128 GB 3DS RDIMMs
- 128 GB/256 GB/512 GB DCPMM

**Hinweis**: Betriebsgeschwindigkeit und Gesamtspeicherkapazität hängen vom Prozessormodell und den UEFI-Einstellungen ab.

Eine vollständige Liste der unterstützten Speicheroptionen finden Sie auf der Lenovo ServerProven-Website:

https://static.lenovo.com/us/en/serverproven/index.shtml

#### **Speicherlaufwerke**

Unterstützt die folgenden laufwerke:

- Bis zu vier 3,5-Zoll-SAS/SATA-Laufwerke mit Hot-Swap-Unterstützung
- Bis zu vier 3,5-Zoll-SAS/SATA/NVMe-Laufwerke mit Hot-Swap-Unterstützung
- Bis zu acht 2,5-Zoll-SAS/SATA-Laufwerke mit Hot-Swap-Unterstützung
- Bis zu zehn 2,5-Zoll-NVMe-Laufwerke mit Hot-Swap-Unterstützung
- Bis zu zehn Positionen für 2,5-Zoll-Hot-Swap-SAS/SATA/NVMe-Laufwerke (NVMe-Laufwerke werden nur in den Laufwerkpositionen 6–9 unterstützt)
- Bis zu zwei 2,5-Zoll-Hot-Swap-SAS/SATA-Laufwerke an der Rückseite
- Bis zu zwei interne M.2-Laufwerke

#### **Netzwerkbetrieb**

- Ein XClarity Controller-Netzwerkanschluss
- Zwei oder vier Ethernet-Anschlüsse am LOM-Adapter (bei einigen Modellen verfügbar)

# **Hier erhalten Sie Unterstützung**

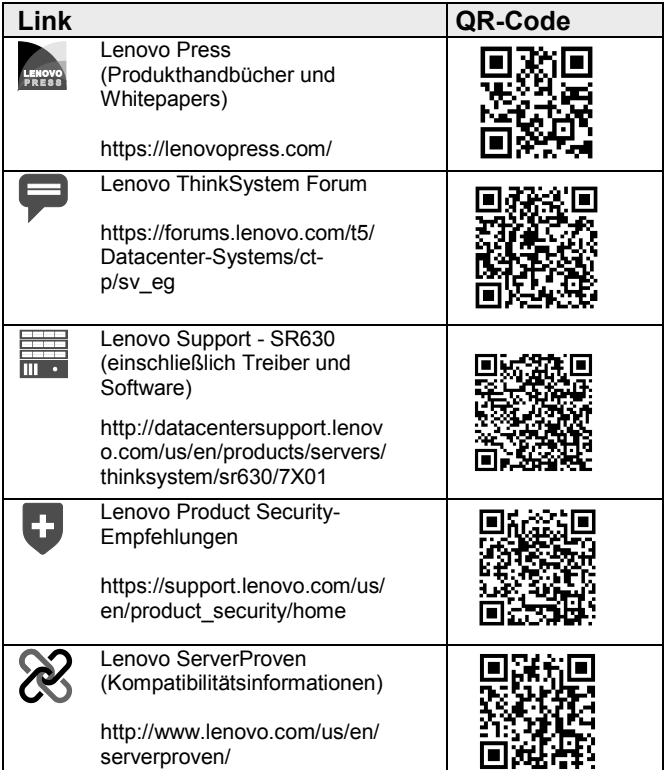

#### **Dritte Ausgabe (April 2019)**

**© Copyright Lenovo 2017, 2019.**

HINWEIS ZU EINGESCHRÄNKTEN RECHTEN: Werden Daten oder Software gemäß einem GSA-Vertrag (General Services Administration) ausgeliefert, unterliegt die Verwendung, Vervielfältigung oder Offenlegung den in Vertrag Nr. GS‐35F‐05925 festgelegten Einschränkungen.